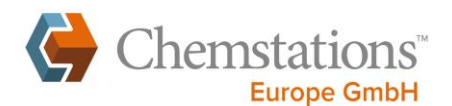

## **Distillazione frazionata a batch**

Esposizione del problema e principio di risoluzione

Separazione per distillazione di una miscela contenente tre sostanze, in seguito alla quale i costituenti (benzene, toluene e o-xilene) dovrebbero essere disponibili in forma approssimativamente pura.

A tale proposito viene illustrata la possibilità di ricorrere alla distillazione frazionata a batch.

I processi di distillazione a batch permettono di separare in modo efficiente anche piccole cariche di miscele mantenendo un'elevata flessibilità in fatto di specifiche di progetto. A causa della dipendenza temporale del processo di distillazione, indotta dagli intervalli di ebollizione specifici delle sostanze, nella distillazione a batch si adotta la pratica delle rettifica discontinua.

A questo scopo si utilizza una colonna a batch con 5 serbatoi di raccolta per l'accumulo del distillato corrispondente. Tra i serbatoi e la colonna è posizionato un interruttore temporizzato (cosiddetto Time Switch) che provvede l'attribuzione al rispettivo serbatoio.

La struttura del processo è riportata nella Fig. 1.

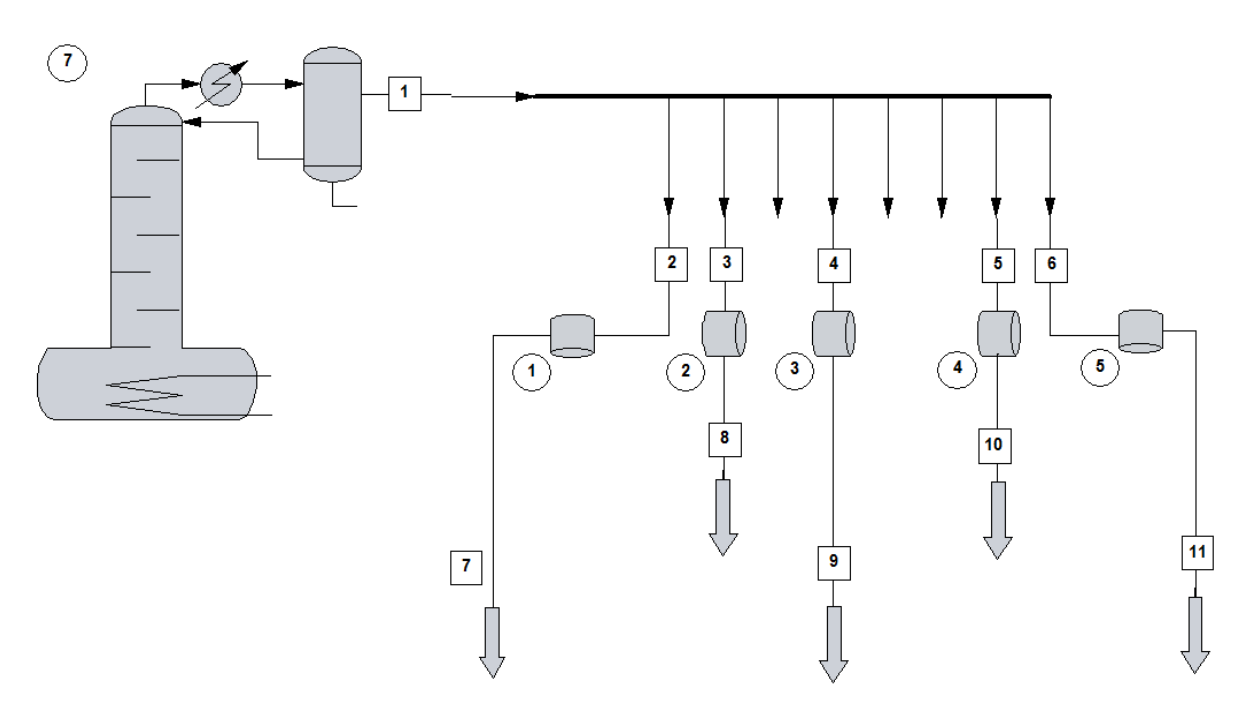

**Fig. 1** Diagramma di flusso del processo

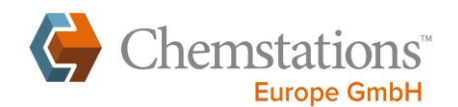

## Trasferimento del processo di distillazione a batch in CHEMCAD

Per poter trasferire il processo al software CHEMCAD occorre definire la miscela, creare il diagramma di flusso e stabilire le specifiche di progetto.

Dopo aver selezionato dal database le sostanze benzene, toluene e o-xilene e collocato le Unit Operation sul diagramma di flusso, si procede alla selezione della coda della colonna di distillazione. La Fig. 2 mostra le opzioni colonna mentre la Fig. 3 la composizione della carica dopo la selezione della voce di menu [Pot Charge].

| x<br>- Batch Distillation - | $\mathbf{x}$<br>Edit Batch Charge/Add |                   |    |
|-----------------------------|---------------------------------------|-------------------|----|
|                             | Flash                                 | Cancel            | 0K |
| Exit                        | Stream No.                            | 111               |    |
|                             | <b>Stream Name</b>                    | <b>Pot Charge</b> |    |
| Pot charge                  | Temp C                                | 50                |    |
|                             | Pres bar                              | 1                 |    |
| Batch Column                | <b>Vapor Fraction</b>                 | $\bf{0}$          |    |
|                             | <b>Enthalpy MJ/h</b>                  | 1636.573          |    |
| Operation parameters        | <b>Total flow</b>                     | 100               |    |
|                             | <b>Total flow unit</b>                | kmol              |    |
| Mass Transfer Data          | <b>Comp unit</b>                      | mole frac         |    |
|                             | Benzol                                | 0.3333333         |    |
| Set Screen information      | Toluene                               | 0.3333333         |    |
|                             | O-Xylene                              | 0.3333333         |    |
| Insert Operation Step       |                                       |                   |    |
| Delete Operation Step       |                                       |                   |    |
| Copy Operation Step         |                                       |                   |    |
|                             |                                       |                   |    |
|                             |                                       |                   |    |

<span id="page-1-0"></span>

 $\overline{a}$ 

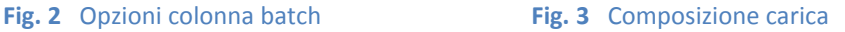

Le caratteristiche delle colonne sono riportate nella voce di menu [Batch Column]. La Fig. 4 mostra le opzioni impostabili per la distillazione<sup>1</sup>. Poiché si devono ottenere tre frazioni principali e due frazioni intermedie, il parametro "Number of Operation Steps" viene impostato su 5. Il numero di stadi viene impostato a 10<sup>2</sup>. La pressione del condensatore viene impostata sulla pressione atmosferica. In alternativa è possibile definire perdite di pressione nella colonna o simulare un accumulo di volume, massa o mole.

<sup>&</sup>lt;sup>1</sup> Sulla base del concetto inglese Batch-**Distillation** viene utilizzato il termine distillazione anziché rettifica.<br><sup>2</sup> La scelta dei parametri di progetto e della colonna avviene sulla base dell'esperienza, in alternati progettazione euristica o con lo svolgimento di studi di sensibilità

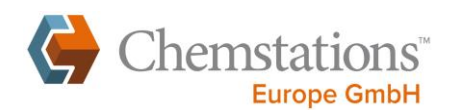

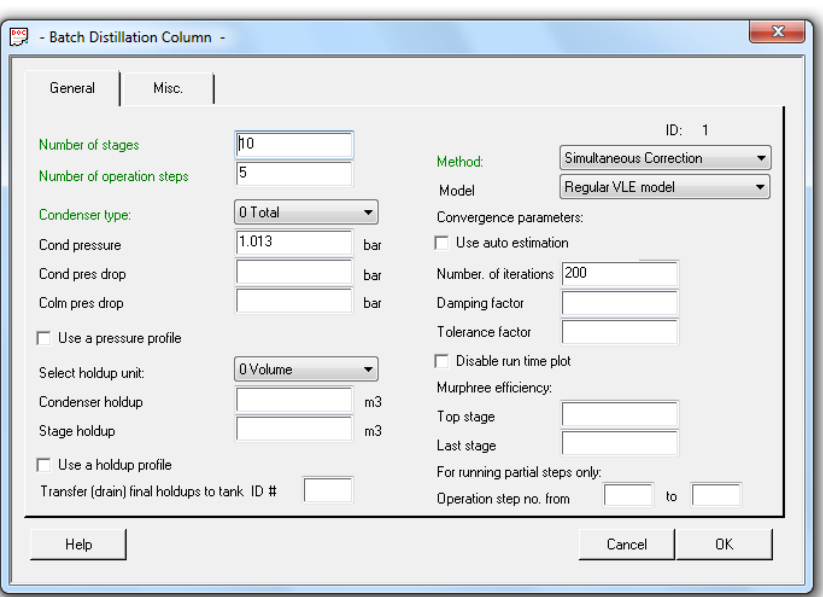

**Fig. 4** Impostazioni dei parametri di progetto della colonna

Per definire l'andamento temporale della distillazione occorre selezionare la voce di menu [Operation Parameters]. Si aprono quindi 5 finestre di programma in cui si possono impostare i criteri di interruzione per la rispettiva frazione.

La Fig. 5 mostra le impostazioni della 1<sup>a</sup> frazione principale. Il rapporto di riflusso e la velocità di distillazione vengono impostati per tutte le frazioni su  $10^2$  $10^2$  e 100 kmol/h rispettivamente, mentre la durata delle fasi di integrazione su 0,005 h.

All'inizio del processo si ha quasi esclusivamente ebollizione di benzene, di conseguenza il criterio di interruzione della frazione viene impostato su 95 moli% nel primo serbatoio.

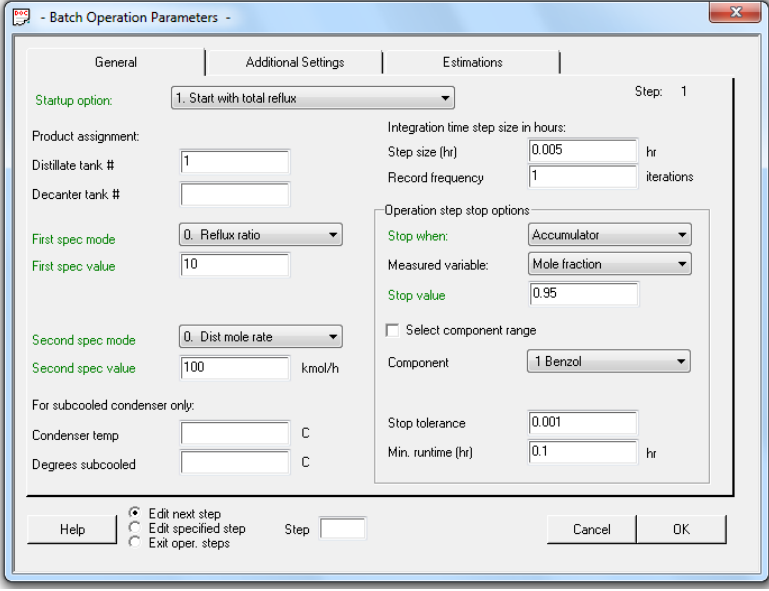

Fig. 5 parametri di progetto della 1<sup>ª</sup> frazione principale

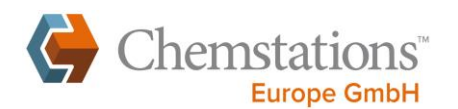

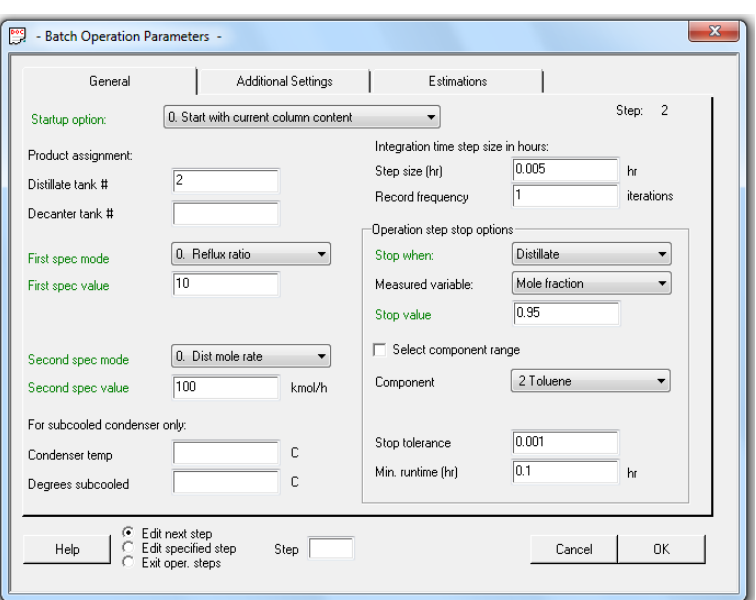

Fig. 6 parametri di progetto della 1<sup>ª</sup> frazione intermedia

Poiché gli intervalli di ebollizione del benzene e del toluene si sovrappongono, la 1<sup>ª</sup> frazione intermedia viene interrotta se la concentrazione di toluene nel distillato con 95 moli% è sufficientemente alta per creare la 2<sup>a</sup> frazione principale (vedere Fig. 6).

Questa frazione viene raccolta nel terzo serbatoio. Anche in questo caso il processo si interrompe come per la 1<sup>a</sup> frazione principale se la concentrazione di toluene nel serbatoio scende e raggiunge 95 moli%. (vedere Fig. 7)

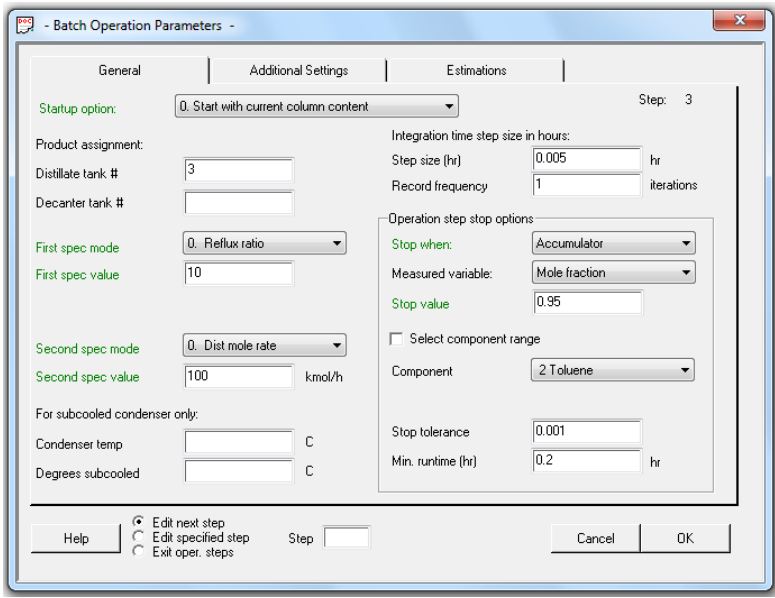

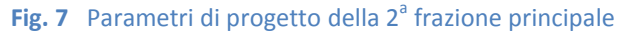

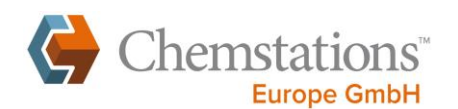

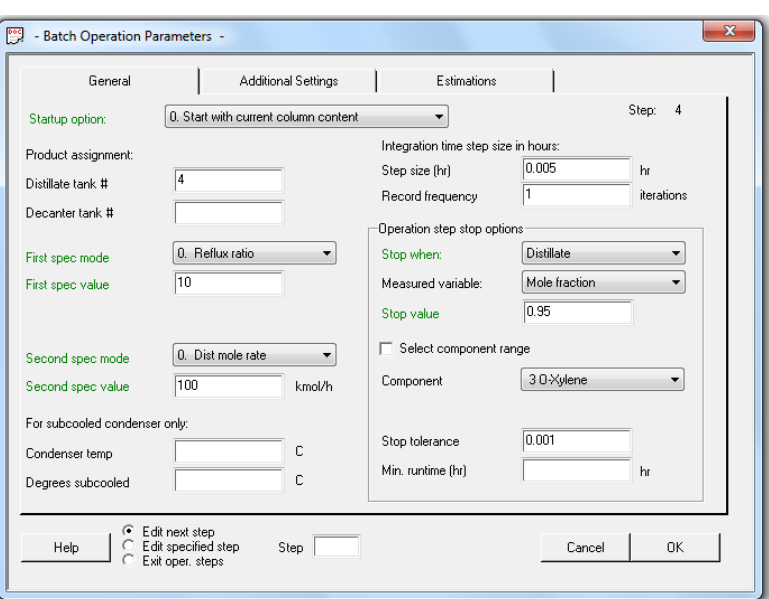

Fig. 8 Parametri di progetto della 2<sup>ª</sup> frazione intermedia

La 2<sup>ª</sup> frazione intermedia costituita da toluene e o-xilene viene interrotta analogamente a quanto accade per la 1<sup>a</sup> frazione intermedia in presenza di una concentrazione di o-xilene sufficientemente alta di 95 moli% nel flusso del distillato (vedere Fig. 8).

Come criterio di interruzione dell'ultima frazione principale di o-xilene, viene selezionato il limite temporale di un'ora (vedere Fig. 9). A una velocità di distillazione di 100 kmol/h e con una portata di 100 kmol, la distillazione della carica viene completata in un'ora.

Il processo di distillazione è ora specificato con precisione sufficiente.

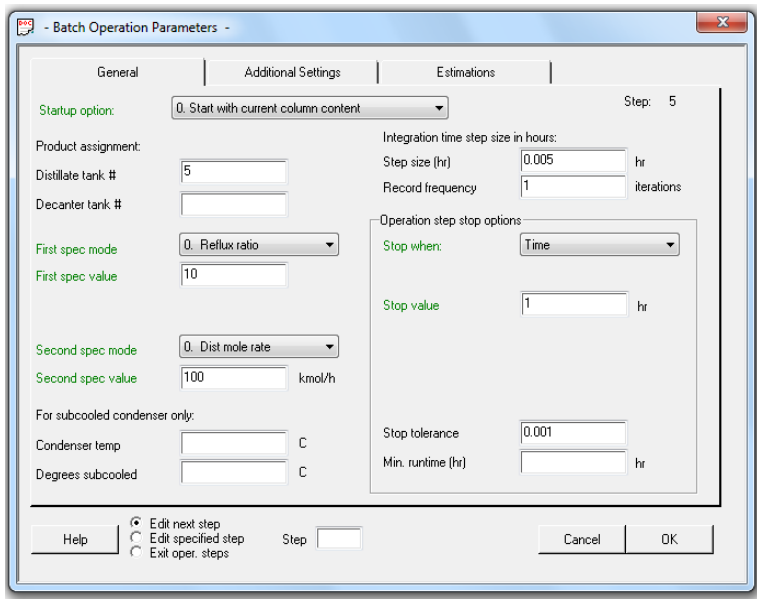

Fig. 9 Parametri di progetto della 3<sup>ª</sup> frazione principale

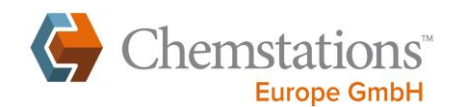

## Valutazione dei risultati della simulazione

Nel menu delle opzioni della colonna batch (vedere Fig. 2), alla voce [Set Screen Information], è possibile selezionare 12 diversi parametri da registrare durante la simulazione. Per poter completare la curva di concentrazione dei singoli componenti, si seleziona la frazione molare degli stessi all'interno dei serbatoi.

I valori di concentrazione nei serbatoi vengono ora plottati in parallelo alla simulazione.

La Fig. 10.a mostra la curva di concentrazione nel primo serbatoio di raccolta. Dalla figura si evince che il benzene inizialmente defluisce nel serbatoio di raccolta con una concentrazione del 100% e sulla base del criterio impostato, l'accumulo viene interrotto dopo 0,335 h a 95 moli%.

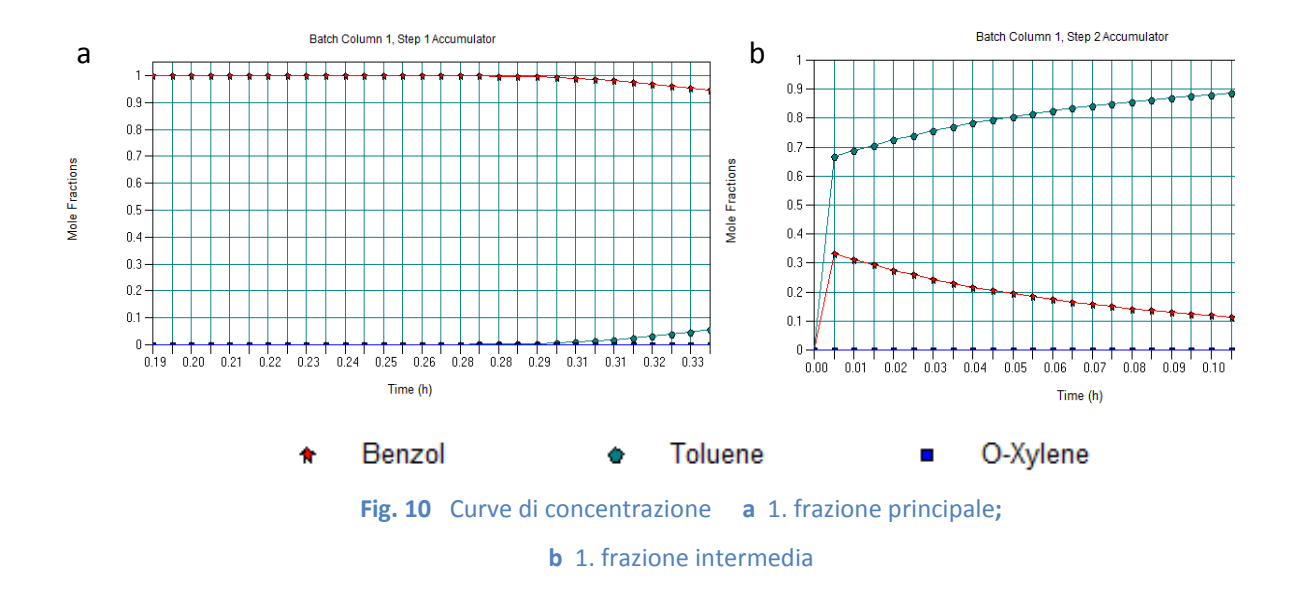

La curva di concentrazione della 1<sup>a</sup> frazione intermedia nel secondo serbatoio è riportata nella figura 10. b. L'accumulo della miscela delle due sostanze benzene-toluene viene interrotto al raggiungimento della concentrazione di toluene di 95 moli%.

Dalla Fig. 10 risulta che le curve di concentrazione all'interno dei serbatoi in caso di disposizione in fila non hanno un andamento continuo. Così ad esempio, la concentrazione del toluene alla fine del primo serbatoio di accumulo è pari a 6 moli%, mentre nel serbatoio 2 si riparte da ca. 67 moli%. Ciò si spiega a causa dei brevi tempi di distillazione tra gli stadi di accumulo, in cui la colonna viene azionata al massimo rapporto di riflusso per ottenere la concentrazione minima successiva nel prodotto di testa.

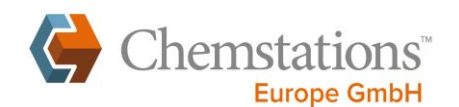

La Fig. 11. a riporta la curva delle concentrazioni molari nel terzo serbatoio. Come per la  $1<sup>a</sup>$ frazione principale appare evidente che la  $2^{\degree}$  frazione principale è composta da toluene e che il criterio di interruzione è di nuovo pari a 95 moli%.

Anche la curva delle concentrazioni della 2<sup>ª</sup> frazione intermedia (vedere Fig. 11. b) si comporta in modo analogo alle curve di concentrazione della 1<sup>ª</sup> frazione intermedia. Qui, tuttavia, il componente con la maggiore concentrazione è l'o-xilene mentre la concentrazione del toluene diminuisce costantemente.

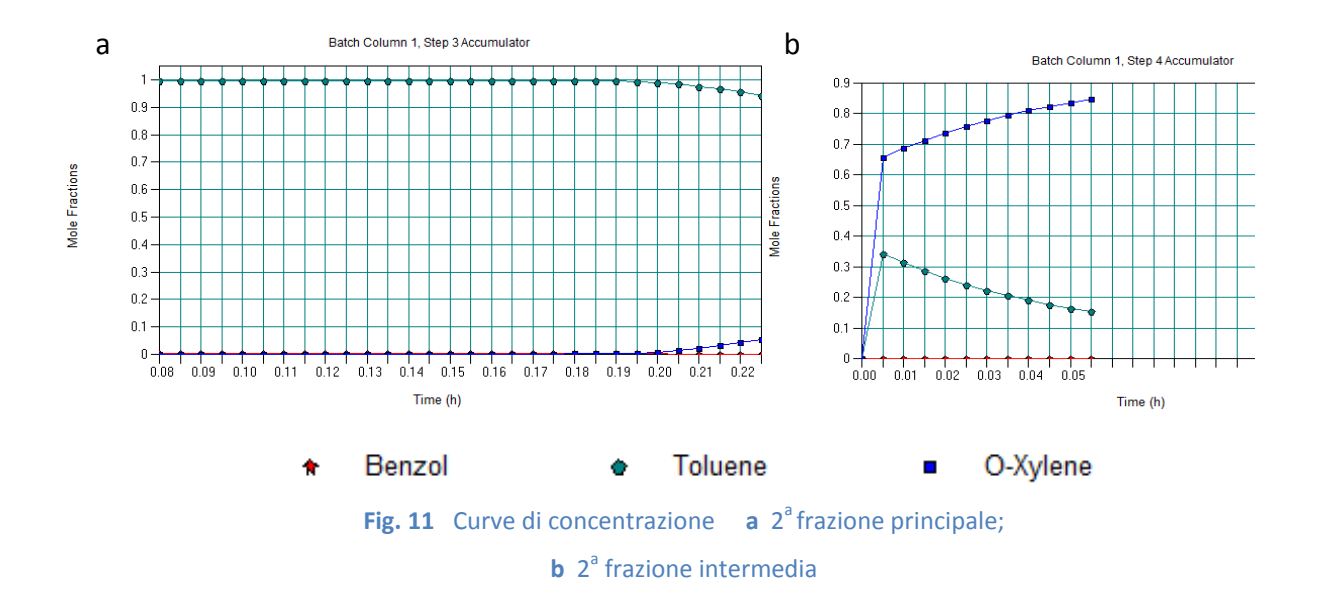

Il quinto e ultimo serbatoio viene alimentato con la 3<sup>ª</sup> frazione principale, l'o-xilene (vedere la Fig. 12).

L'accumulo termina dopo un'ora di funzionamento del processo di distillazione a batch.

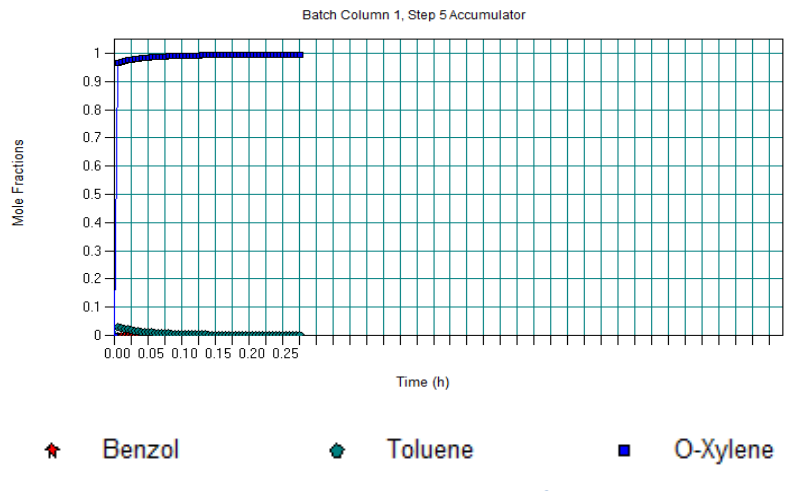

Fig. 12 Curva di concentrazione della 3<sup>ª</sup> frazione principale

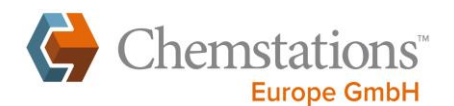

CHEMCAD permette di registrare costantemente la curva di concentrazione in tutto il flusso del distillato. A tale scopo, occorre selezionare l'opzione [Plot]  $\rightarrow \Box$  [Dynamic Plots]  $\rightarrow \Box$  [Batch Column History] e successivamente scegliere la colonna batch (vedere Fig. 13).

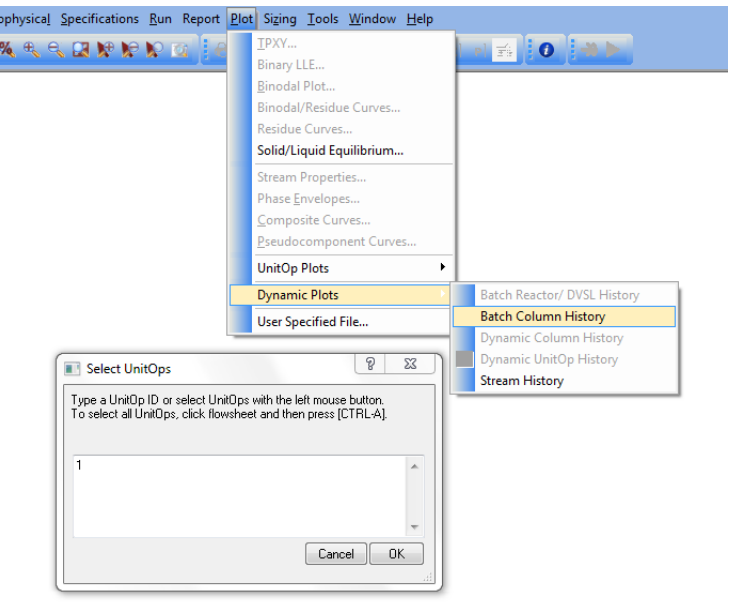

 **Fig. 13** Plottaggio dinamico colonna

Quindi occorre selezionare i componenti da registrare e una variabile (vedere Fig. 14). In questo caso viene presa in esame la frazione molare del distillato. La riproduzione del risultato è immediata (vedere Fig. 15).

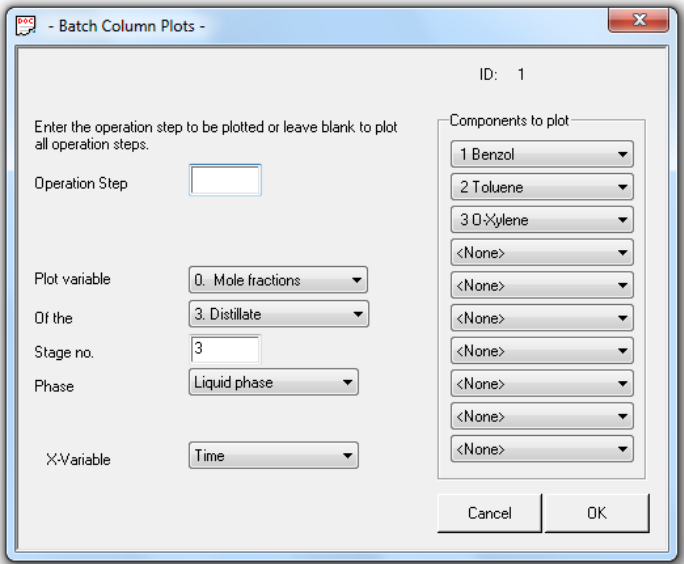

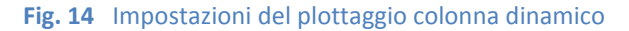

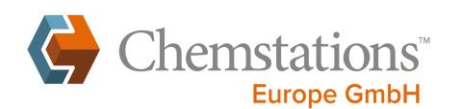

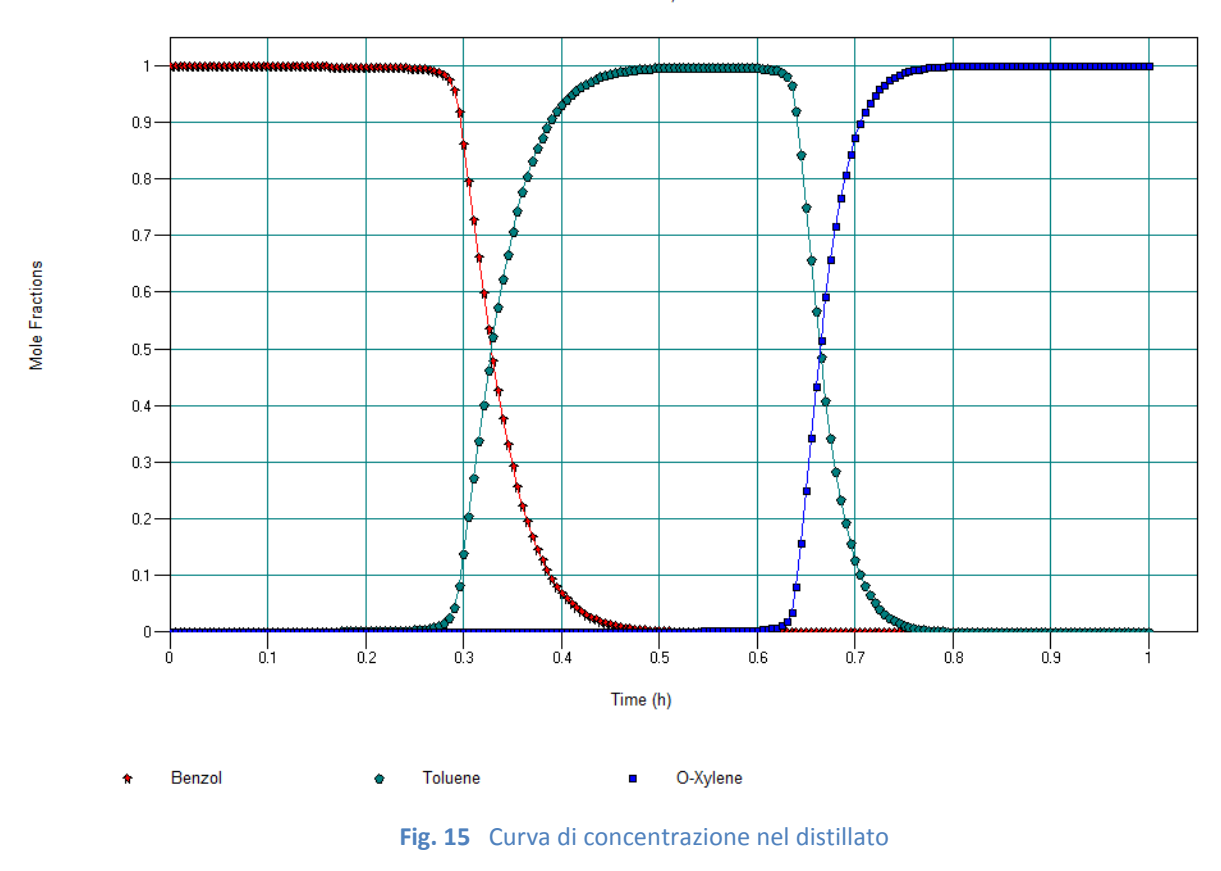

Batch Column 1, Distillate

Diversamente dalle curve di concentrazione nei serbatoi, qui viene raffigurata una curva di concentrazione costante dei componenti. Dal confronto tra le rispettive concentrazioni con le concentrazioni finali e iniziali è possibile stabilire gli intervalli temporali con il rapporto di riflusso completo e l'interruttore temporale chiuso.

I risultati della simulazione in questo modo vengono interamente acquisiti.

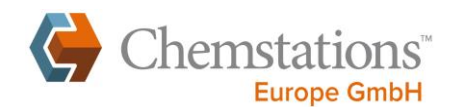

## Ottimizzazione della distillazione a batch

Il processo di distillazione a batch si può ottimizzare regolando diversi parametri, tra cui l'alimentazione di potenza alla colonna, il tempo di distillazione o i costi di riscaldamento. Alla luce delle specifiche di prodotto, è tuttavia opportuno ottimizzare la distillazione in relazione all'unità di prodotto. Poiché è possibile ottenere valori solo prossimi alla purezza assoluta, si cerca nella pratica di raggiungere un compromesso tra le concentrazioni auspicate e un consumo realistico di energia.

Inoltre, per la progettazione della distillazione a batch si parte dal presupposto di un rapporto di riflusso costante o di una concentrazione di testa costante.

In caso di riscaldamento eccessivo della coda è possibile passare al rapporto di riflusso totale per raggiungere il successivo stadio operativo senza perdite di distillato. Il consumo di energia si può ottimizzare attraverso un'adeguata coibentazione della colonna.

Nella simulazione è inoltre possibile includere in tempo reale i dati operativi ed economici. Per approfondire questo argomento è possibile consultare il tutorial "Mapping in CHEMCAD" all'indirizzo [http://www.chemstations.eu.](http://www.chemstations.eu/it/tutoriallp)

La presente simulazione è stata creata con CHEMCAD 6.5.3 e si può utilizzare con tutte le versioni del programma a partire dalla versione CHEMCAD 5.

Per ricevere ulteriori tutorial, seminari o soluzioni inerenti CHEMCAD inviare una mail all'indirizzo: [support@chemstations.eu](mailto:support@chemstations.eu) oppure telefonare al numero : +49 (0)30 20 200 600 [http://www.chemstations.eu](http://www.chemstations.eu/it/tutoriallp)

Autori:

Daniel Seidl Meik Wusterhausen Armin Fricke